# Functional Release Notes 8.25

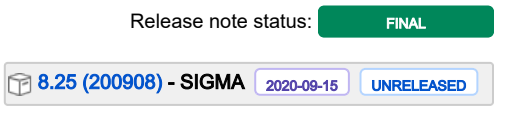

(Internal document. BU is responsible for communication with customers and partners.)

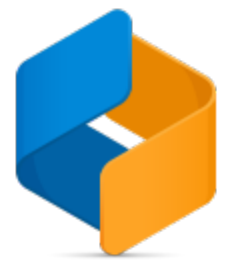

### Table of content

• [Notice](#page-0-0)

**•** [Introduction](#page-0-1)

**[General](#page-0-2)** [P2P](#page-5-0) [O2C](#page-6-0) **[Accounting](#page-9-0)** [Project accounting](#page-11-0)

### <span id="page-0-0"></span>**Notice**

08.09.2020

All information in this documentation may be changed without warning, and it does not represent an obligation on the part of the manufacturer.

All material in this documentation and the programs it concerns are protected by copyright legislation and the specially entered Agreement concerning usage rights and maintenance. All rights to this material are the property of Visma Software International AS. Any copying or duplication of the material in this document, including but without limitations, text, screen appearance, icons, or methods, is prohibited.

As a part of its continuous development of the system, Visma Software International AS may change the composition of packages, modules and functions. Visma Software International AS waives any responsibility for any errors or omissions in the system, apart from what is clearly described in the current Agreement on usage rights and maintenance. Use of the system on other computers than the system it is licensed for is illegal and will be reported to the police and compensation will be claimed.

### <span id="page-0-1"></span>Introduction

This document includes information about new and changed features, fixed issues, and known issues and limitations in the latest version of Visma.net ERP.

We recommend that you read through the document so that you are familiar with the changes that have been made in this version before you start using it.

<span id="page-0-2"></span>Please note that this document refers to the UK English version of Visma.net ERP.

# **General**

### General deliveries

We have made some country-specific improvements. You are also able to use test schedules in the Automation schedules (SM205020) window.

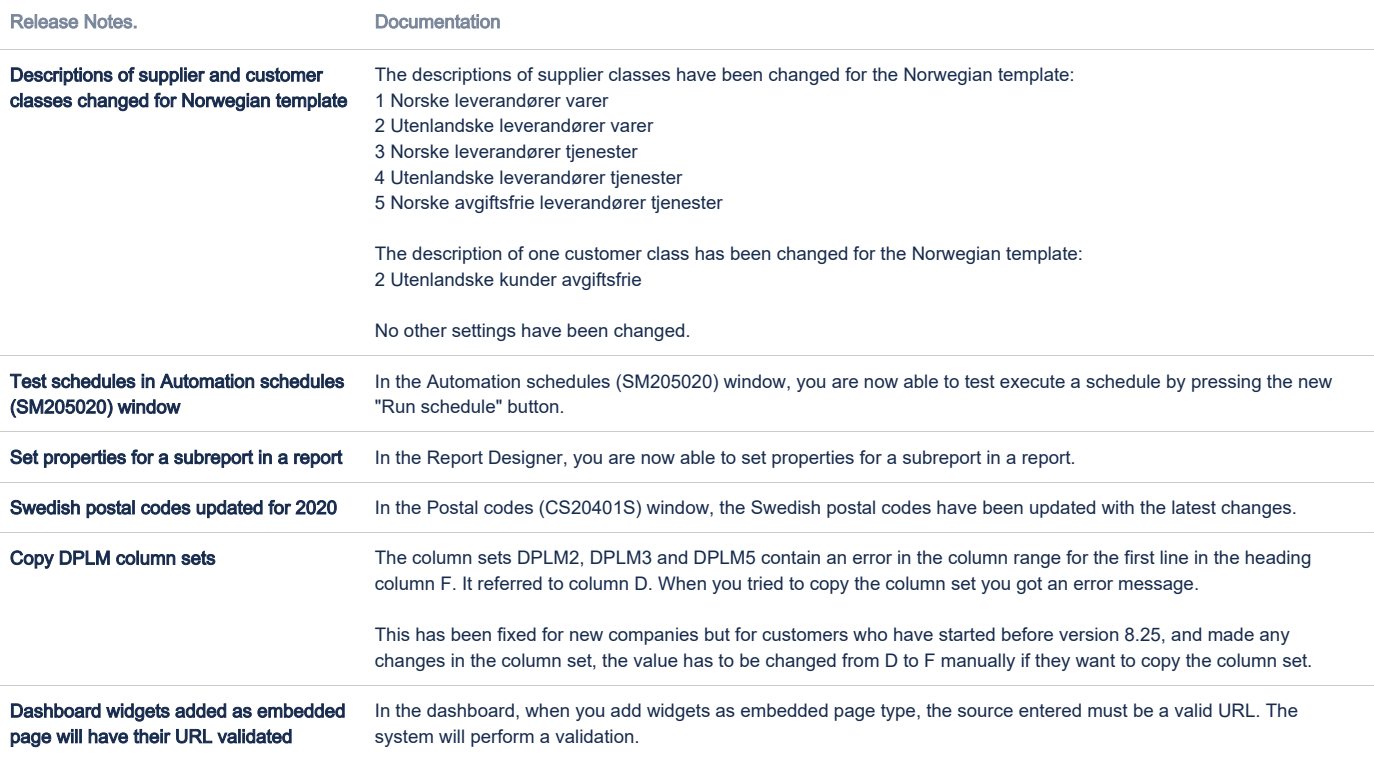

[6 ongelmaa](https://jira.visma.com/secure/IssueNavigator.jspa?reset=true&jqlQuery=project+in+%28%22Sigma+ERP%22%29+AND+fixVersion+%3D+%228.25+%28200908%29%22+AND+%28component+in+componentMatch%28Evolve%29+OR+component+in+componentMatch%28DaaS%29+OR+component+in+componentMatch%28SecDevOps%29%29+AND+status+%3D+Closed+AND+%22Release+note+status%22+in+%28%22OK%2C+done%22%2C+%22Yes%2C+release+notes%22%29+AND+%22Release+notes.%22+is+not+EMPTY+AND+%22Affect+API%22+is+EMPTY+ORDER+BY+issuetype+DESC%2C+key+DESC++++++++&src=confmacro)

#### API

In this version, forced pagination and override number series have been added to several endpoints. Some new endpoints have also been added.

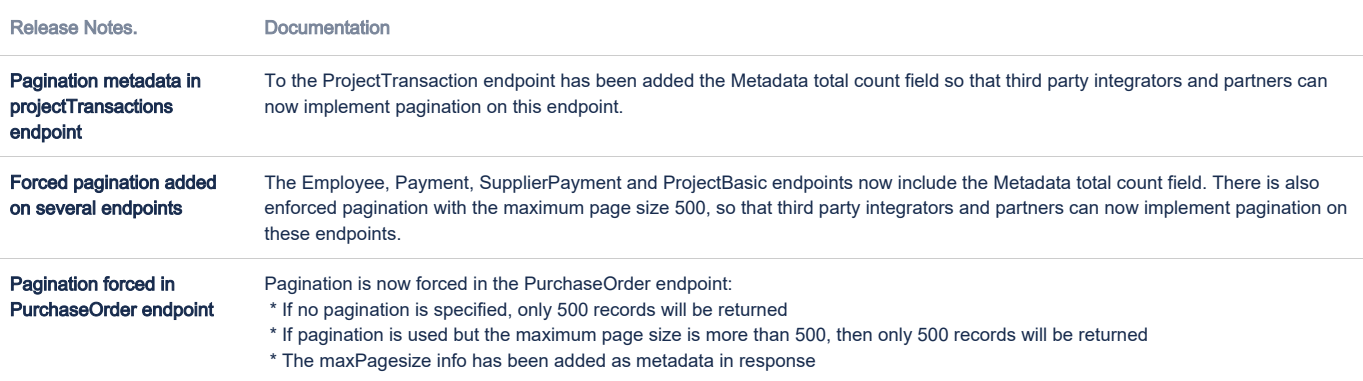

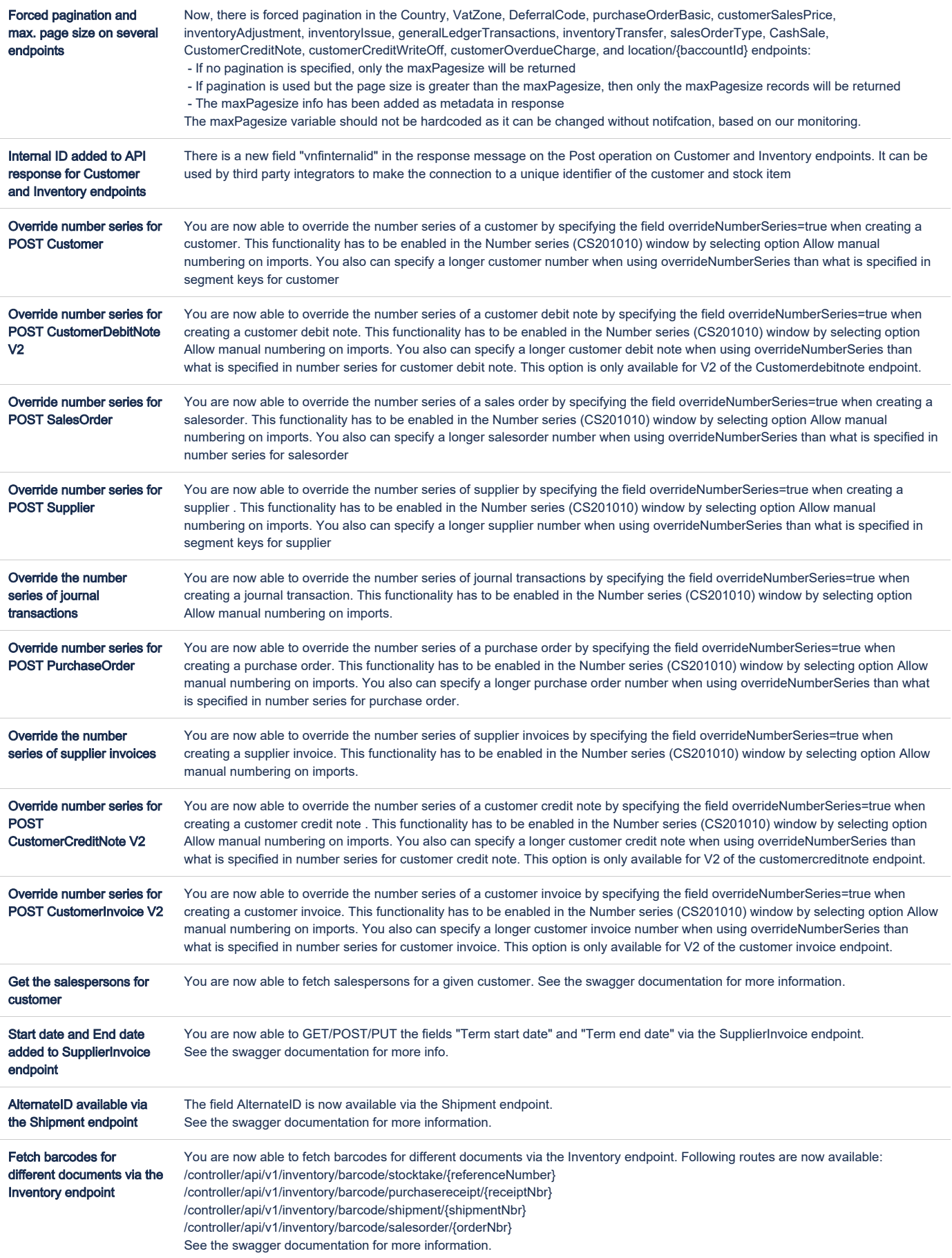

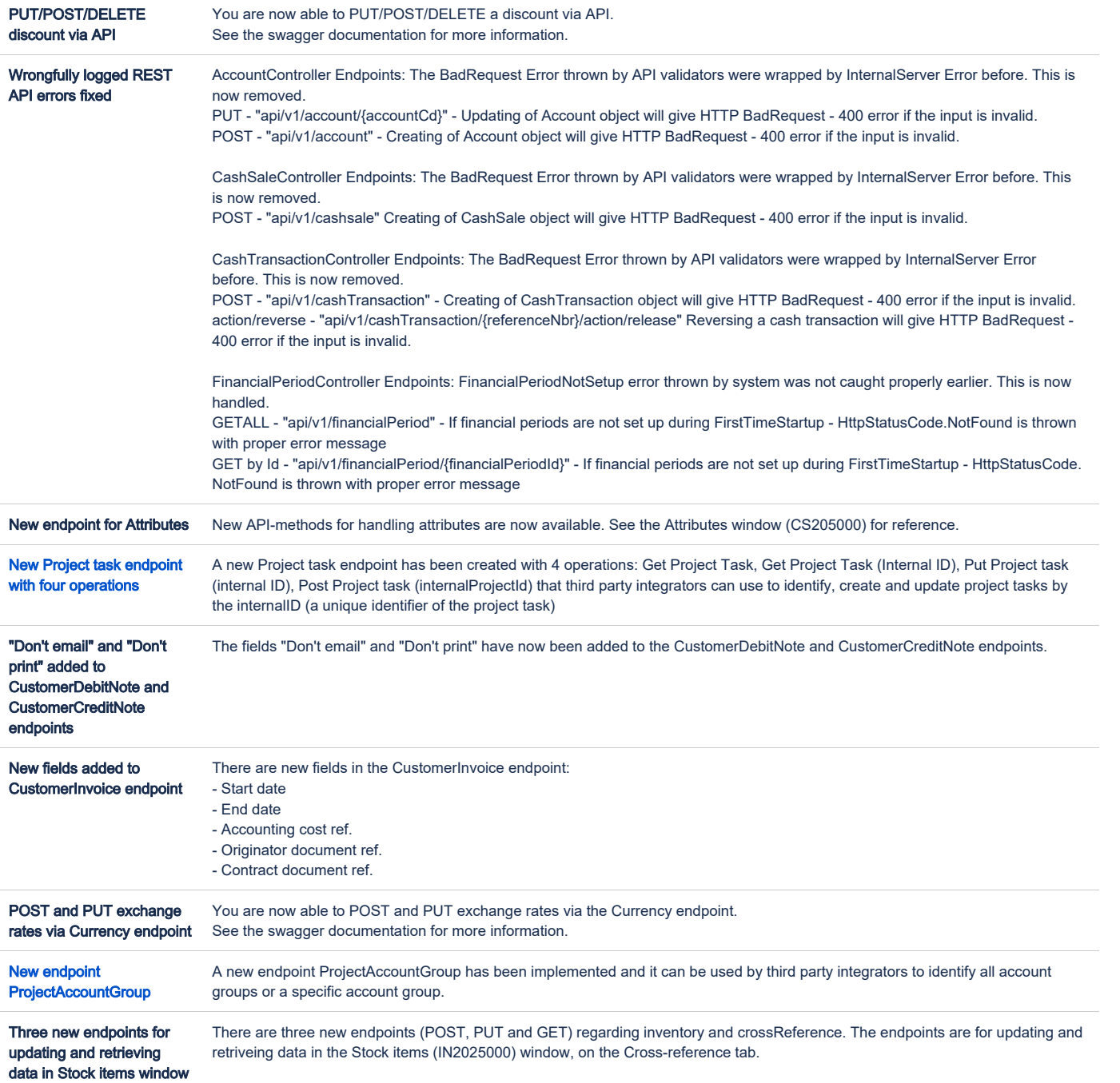

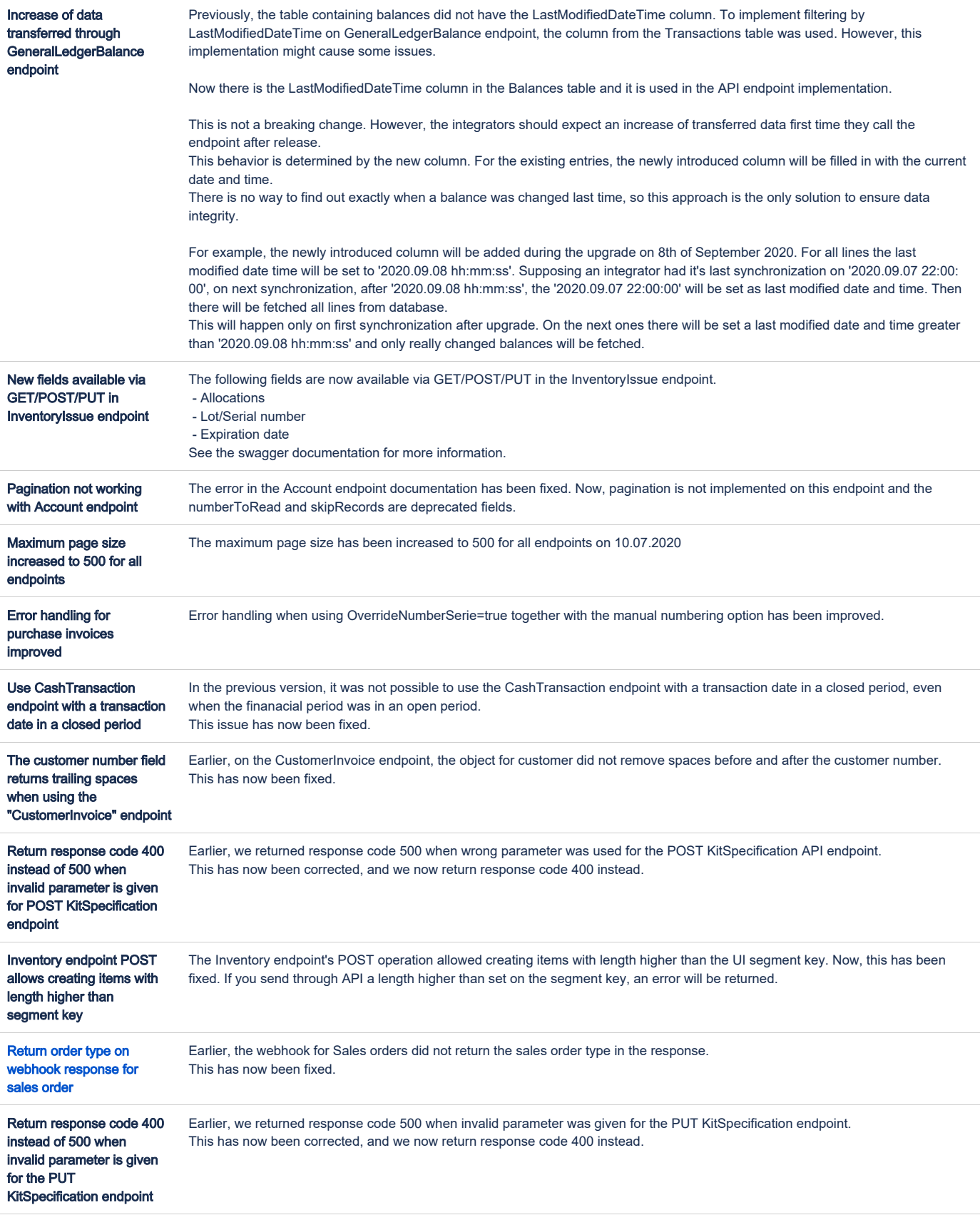

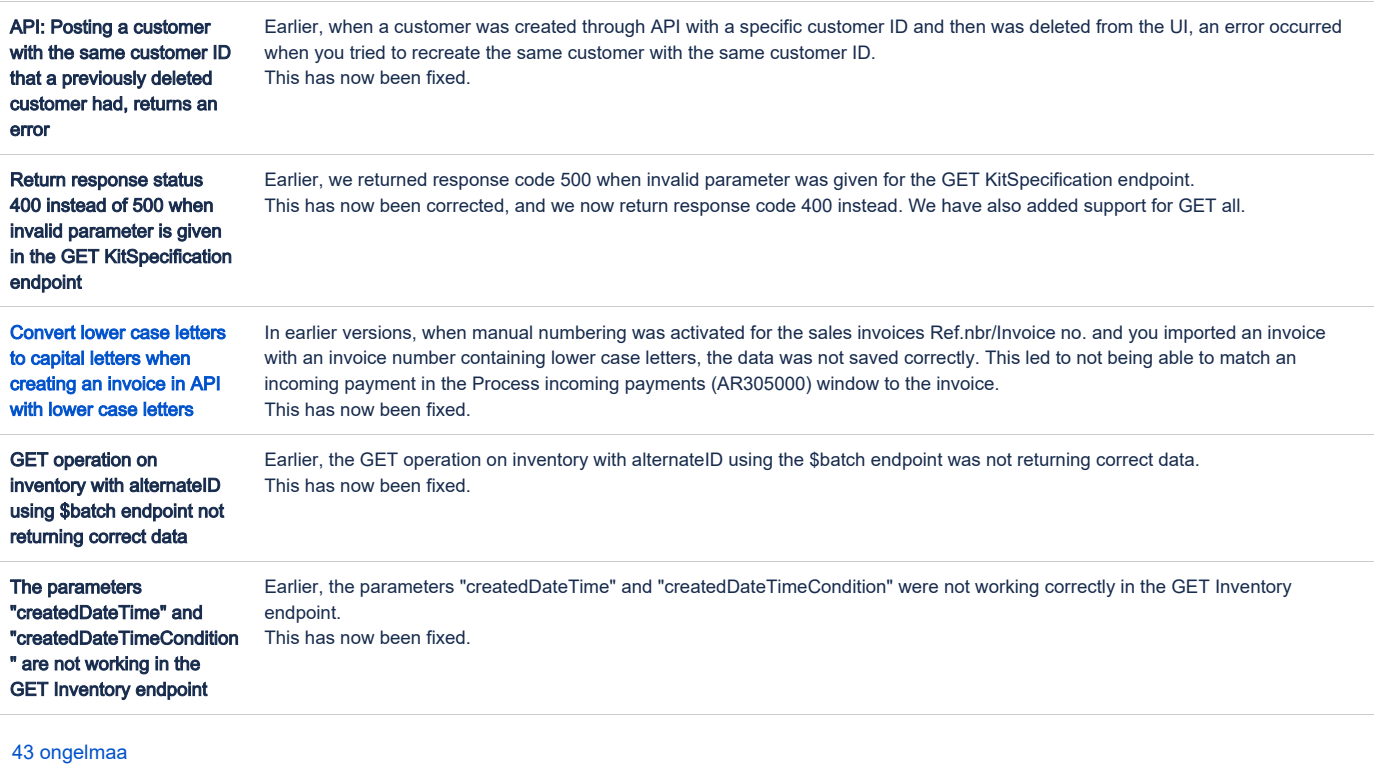

## <span id="page-5-0"></span>P2P

We have done several bug fixes and performance improvements. You are now also able to see the origin of invoices in the Invoice Inbox and edit the description of the purchase invoice after it has been released and its status is Open.

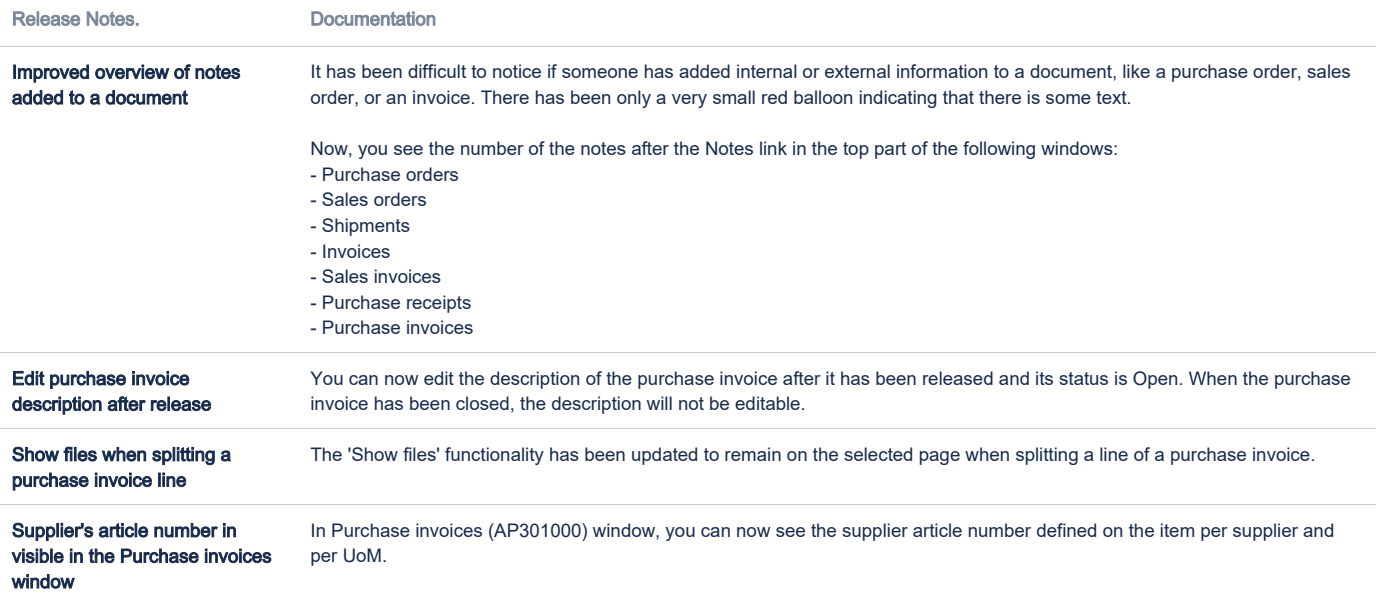

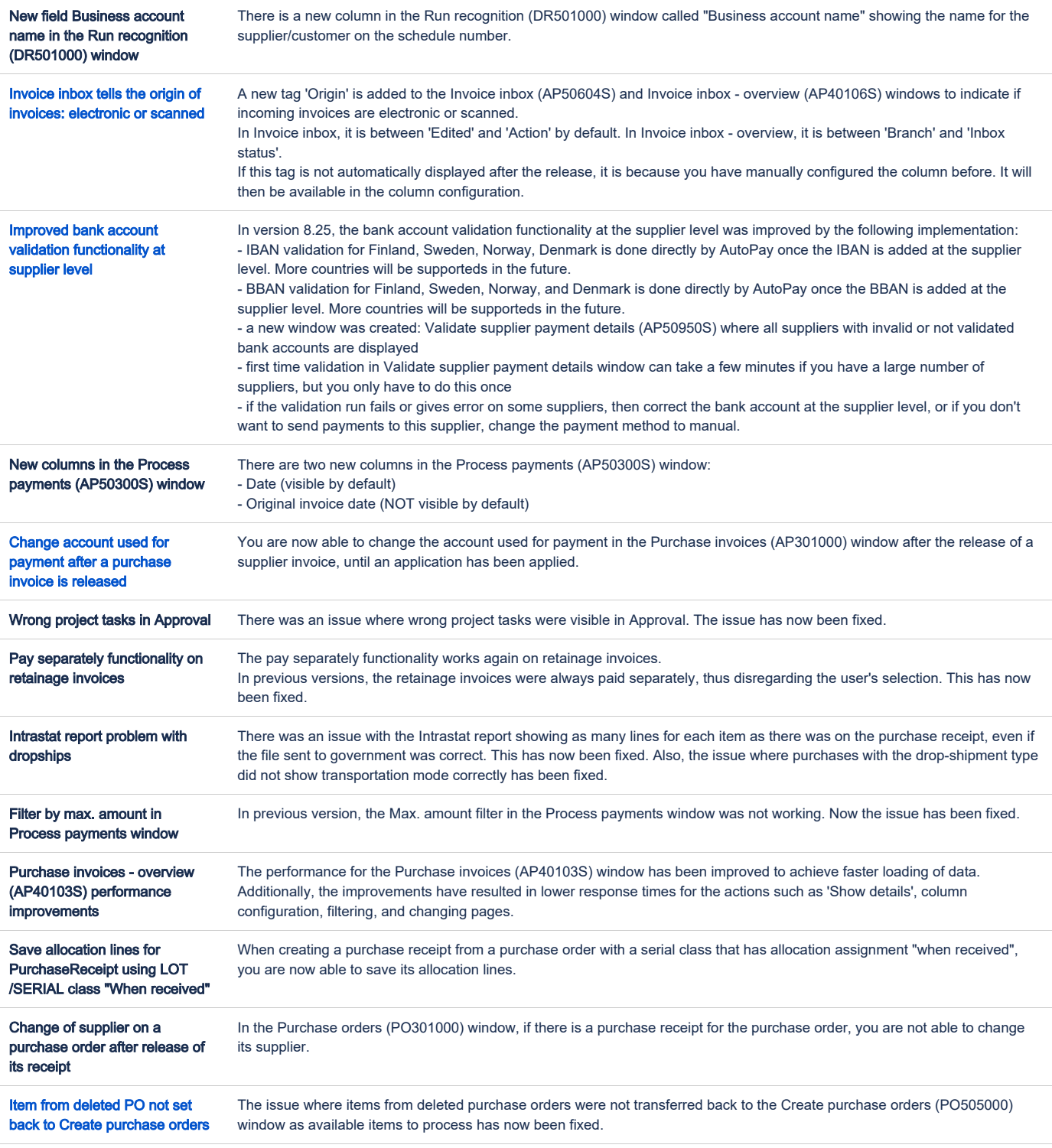

## <span id="page-6-0"></span>O2C

In addition to bug fixes, we have created several new sales inquiries in the system. There are also improvements in the contract routine.

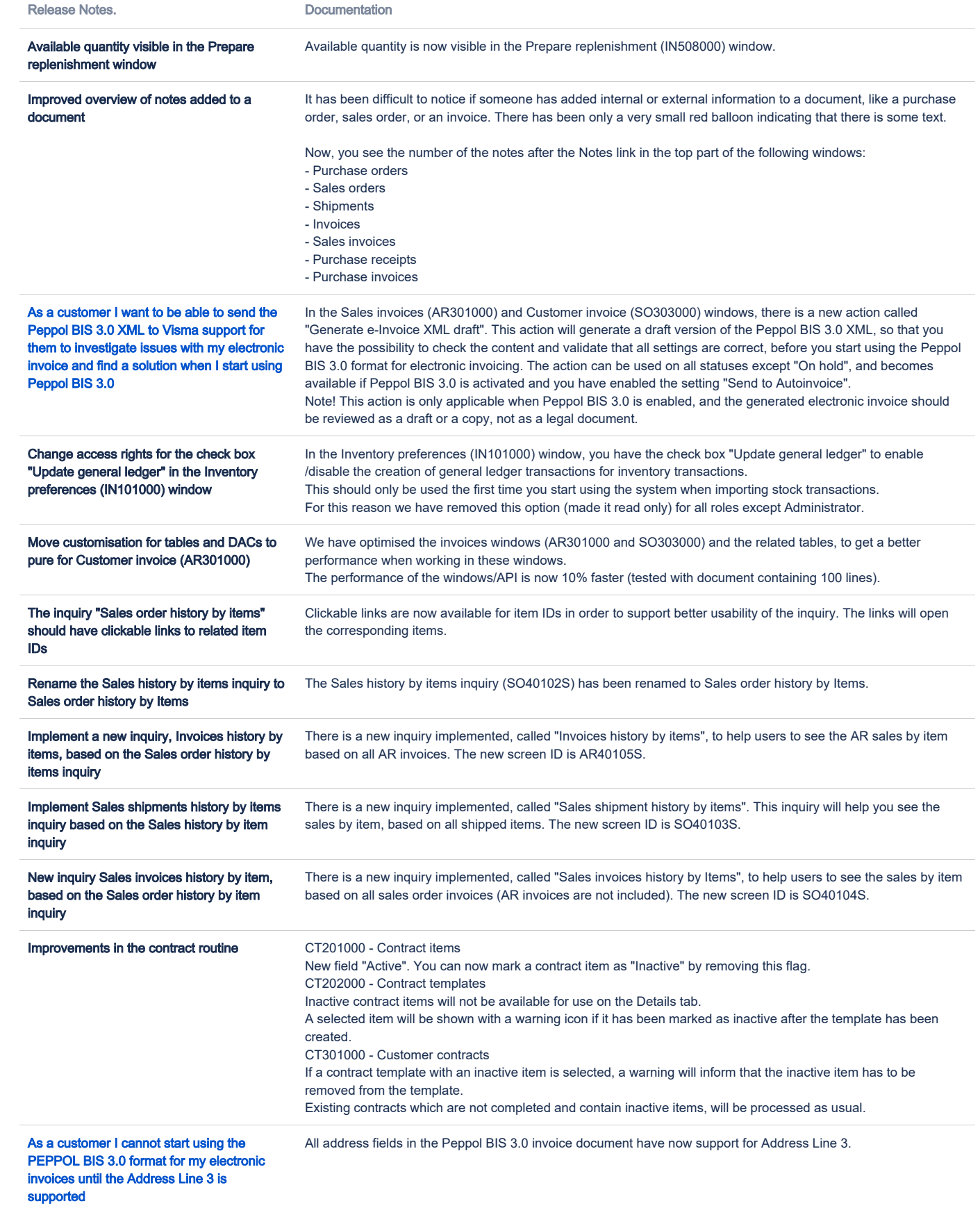

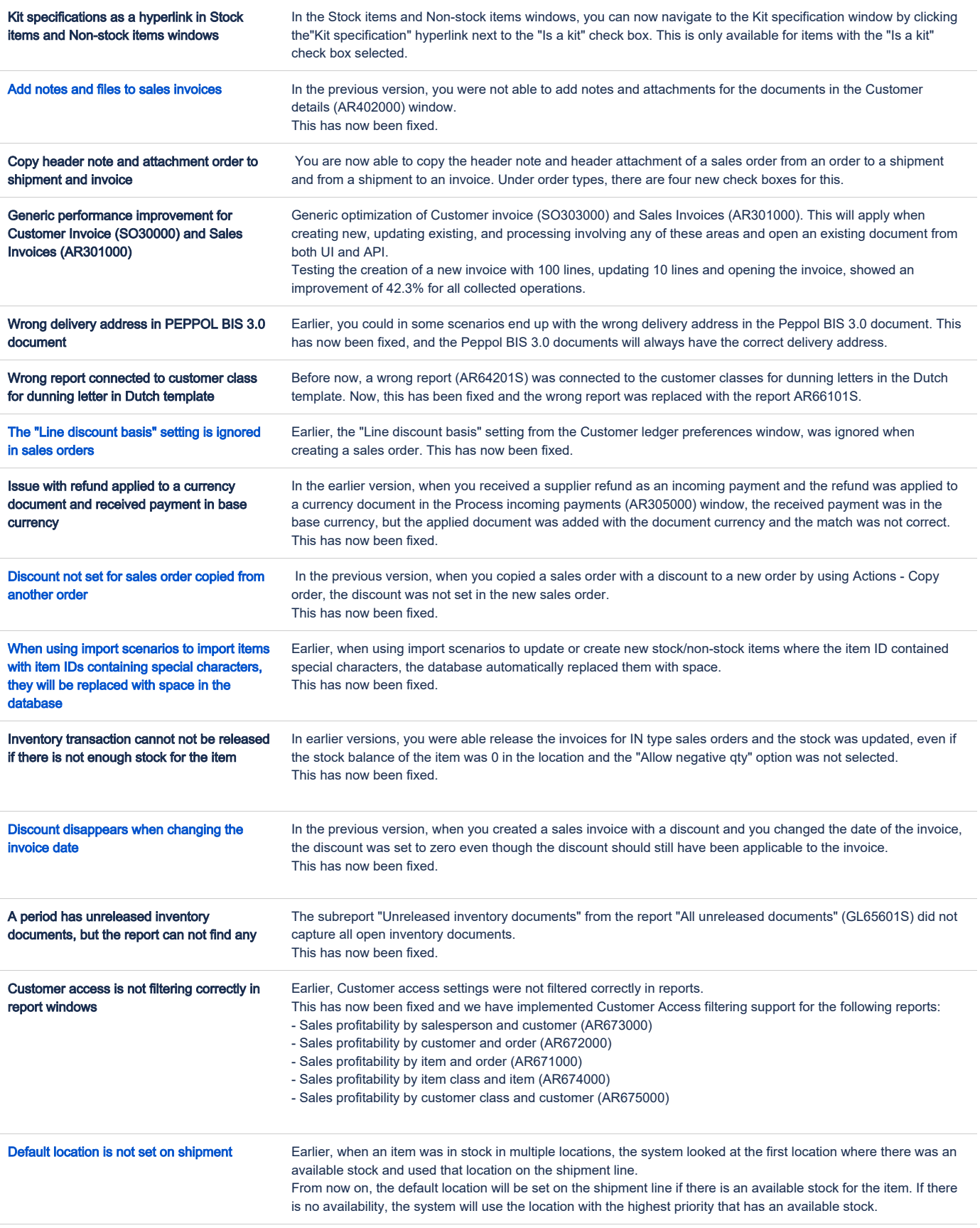

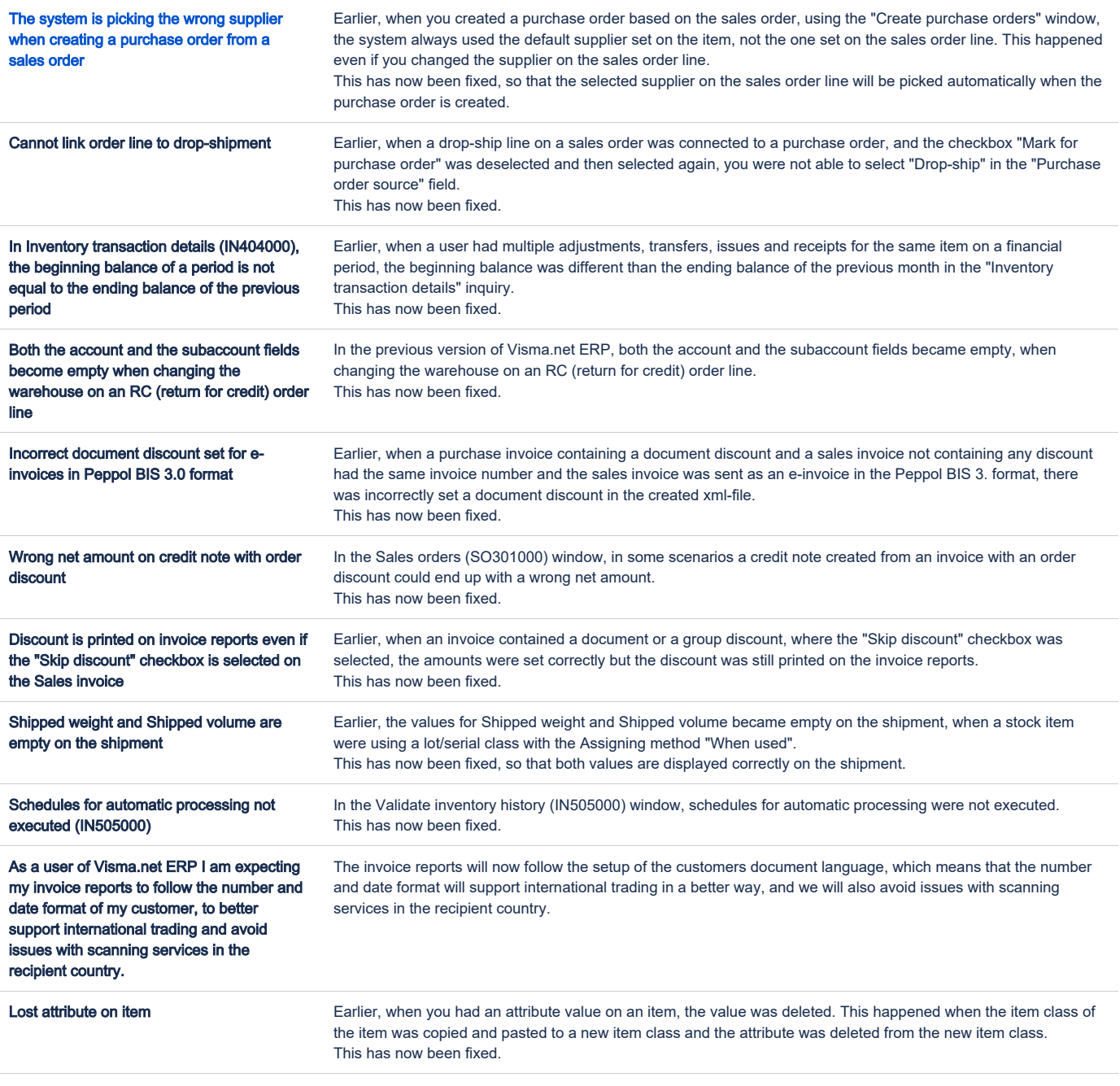

### <span id="page-9-0"></span>**Accounting**

In addition to bug fixes, we have added new filter options in several windows. Now it is also possible to write off small balances on supplier invoices in the supplier ledger using the Write-off action from the supplier invoice.

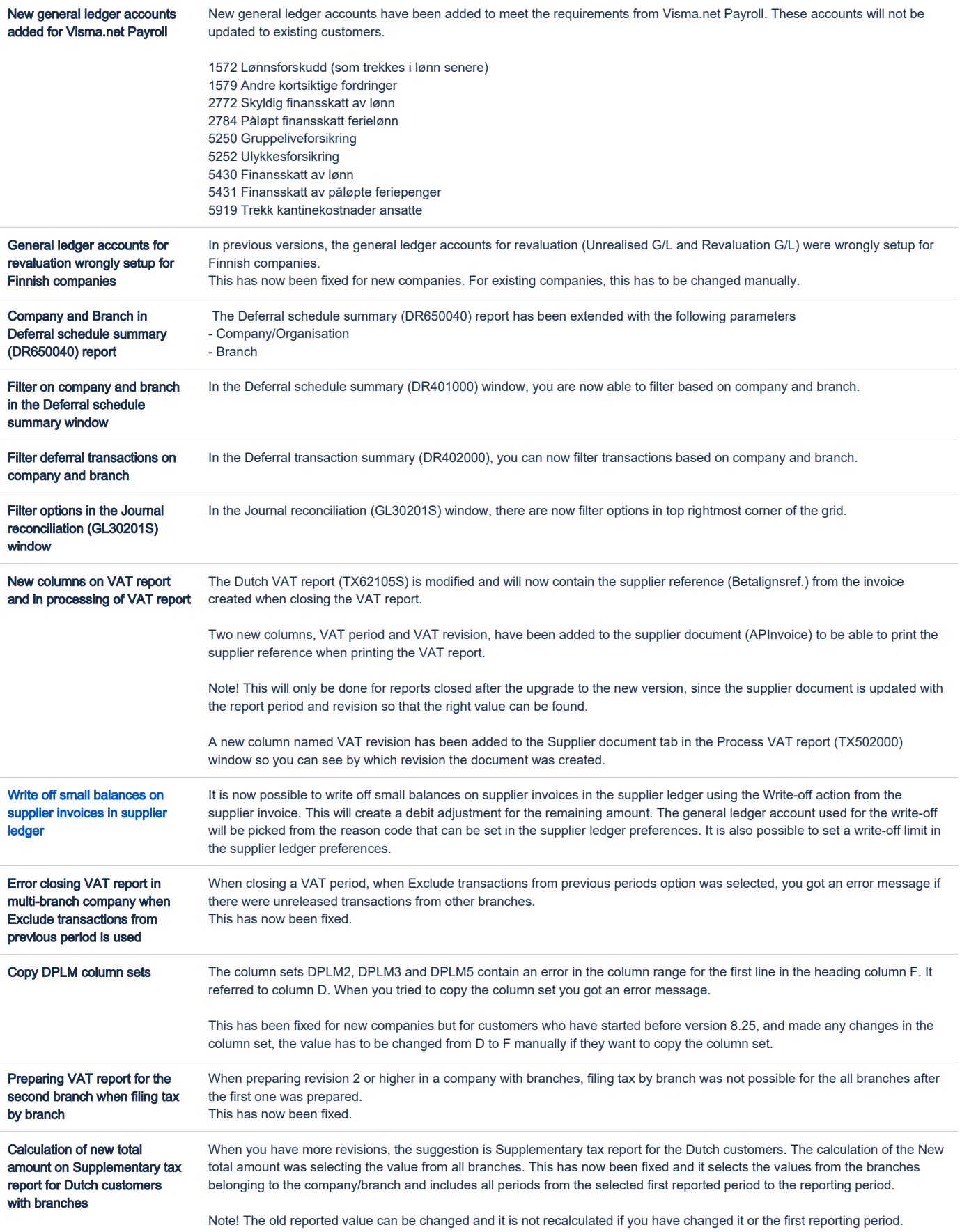

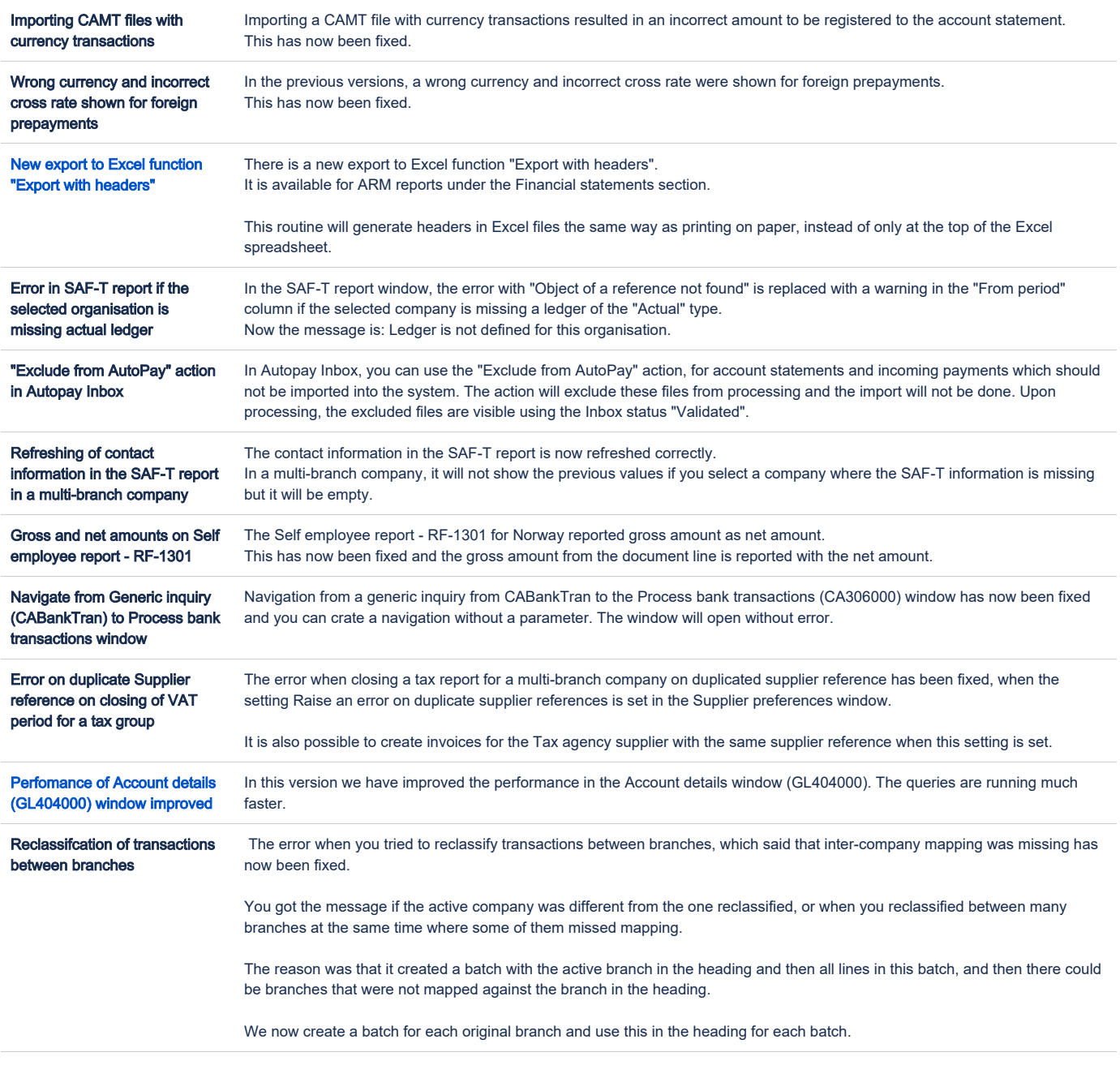

# <span id="page-11-0"></span>Project accounting

You can now set a project task as the default for a project using the new "Set default" button and the new "Default" column in the Project and Project template windows. This task will be shown automatically when selecting the project in several windows.

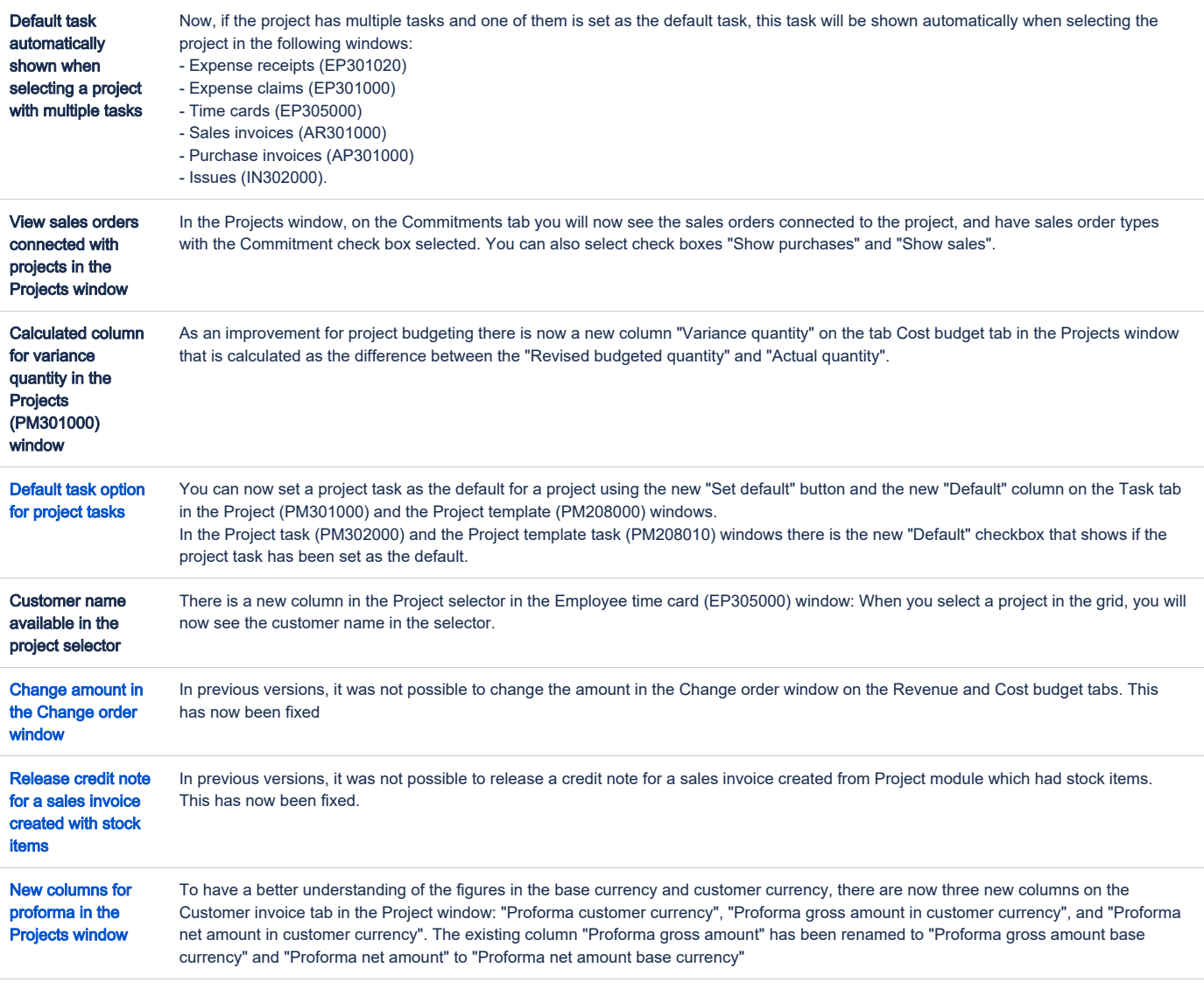